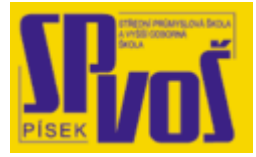

# Projekt v rámci SIPVZ:

# IMPLEMENTACE OPERAČNÍHO SYSTÉMU LINUX DO VÝUKY INFORMAČNÍCH TECHNOLOGIÍ

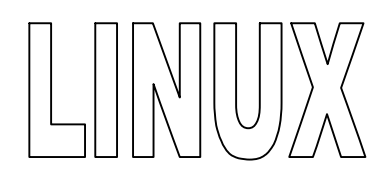

# **Lekce 32**

# Vybrané příkazy - 5

# Obsah lekce:

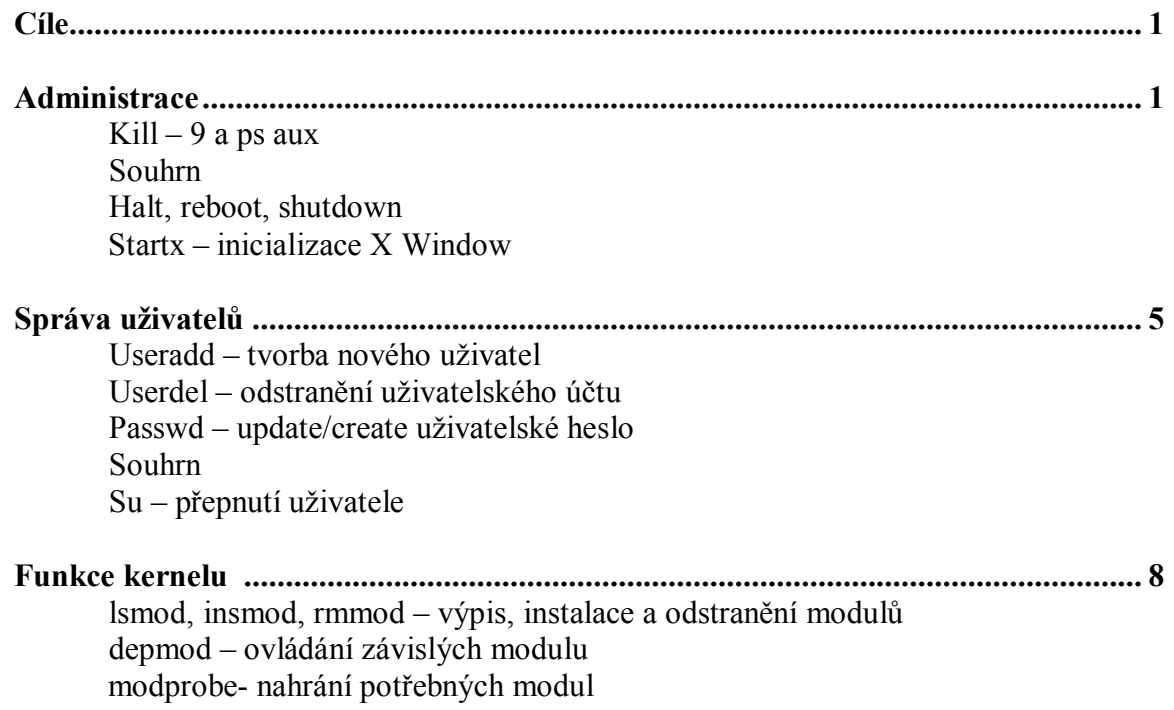

# **Cí l e**

Po skončení této lekce studenti budou schopni:

· Ovládat vybrané příkazy

# **Ad m i nist r a ce**

#### kill -9, ps aux

#### **Přehled**

Příkaz kill odešle jednu variantu signálu k procesu zadaného superuživatelem. Příkaz kill může být vyvolán obyčejným uživatelem, ale pouze na procesy, které vlastní. Implicitně je vyslán příkaz TERM (terminate – ukončit) a ukončí cílový pid nebo id procesu. Volba -9 při použití s příkazem kill přikáže okamžité ukončení procesu, aniž by mu dala čas pro uložení aktuálně rozdělané práce. Superuživatel může zjistit pid použitím příkazu ps. Ten dovolí uživateli zobrazit informace o aktuálně běžících procesech. Volby a, u, x, dovolují superuživateli zobrazit procesy všech uživatelů, stejně jako jeho vlastních, zobrazí uživatelovo jméno, čas startu a procesy, které nejsou ovládány z terminálu. Superuživatel může použít ps aux a kill -9 společně pro identifikaci a ukončení jakéhokoliv procesu.

#### **Scénář**

Některé situace vyvolají proces, více specifický od ostatních aplikací, kdy některý program již delší dobu neodpovídá na vstupní příkazy a nedovoluje uživateli provádět jakoukoliv práci. Uživatel vadné aplikace musí kontaktovat správce systému pro pomoc. Administrátor, který má práva super uživatele, se musí dostat do systému a provést nápravu problému. Jak může administrátor uvolnit uživatelův počítač bez vypnutí či restartu systému?

#### **Příklad**

Administrátor musí nejdříve identifikovat proces, který potřebuje být opraven. To může být provedeno několika rozdílnými příkazy, ale jedním z nejvíce užitečných je příkaz ps aux. Jakmile je proces znám, jednoduše může být ukončen použitím příkazové sekvence kill –p .

Krok 1: Příkaz ps aux zobrazí všechny běžící procesy. Problémový proces v tomto příkladu je aplikace Netscape Communicator.

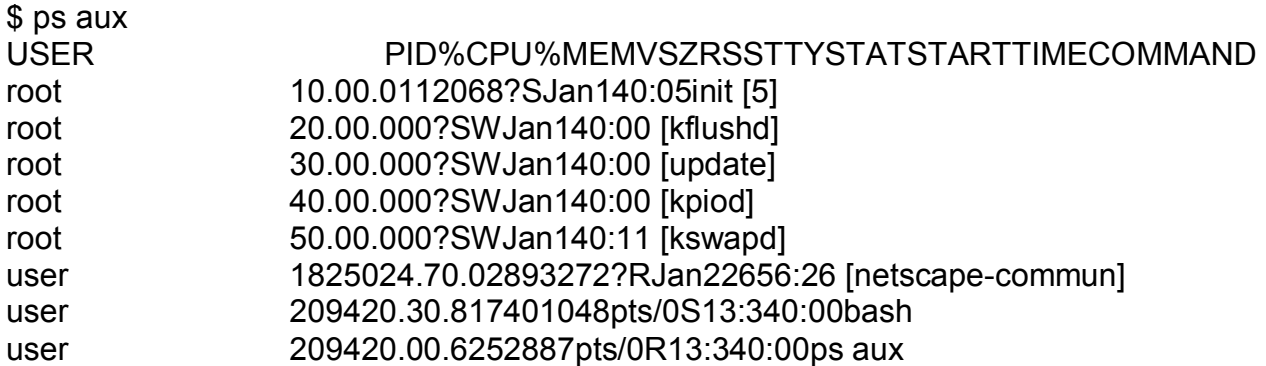

Předchozí výpis není limitován tím, co bylo vypsáno. Ve skutečnosti má systém dvě až tři stránky procesů. Tento výpis může být rozvětven pro lepší identifikaci procesů. Proces, který způsobil problémy uživatele je aplikace [netscape-commun]. Všimněte si čísla id procesu (PID) 18250.

Krok 2: Příkaz kill -9 dovoluje administrátorovi systému ukončit daný proces. Proces je určen jeho id číslem PID, který je v tomto případě 18250. Pro zabití této aplikace, stačí jednoduše zadat kill -9 18250. Signál -9 okamžitě ukončí aplikaci a dovolí uživateli pokračovat v práci.

### \$ kill -9 18250

Nebude zobrazen žádný výstup, ale proces, který byl vyvolán, okamžitě ukončí danou aplikaci.

#### **Souhrn**

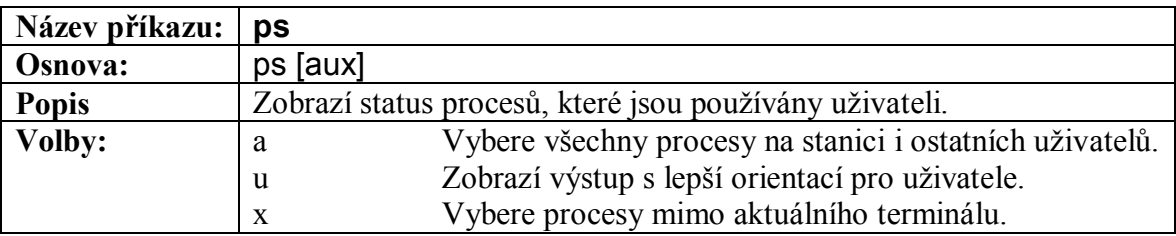

#### **Tabulka 32-1 – Popis příkazu ps**

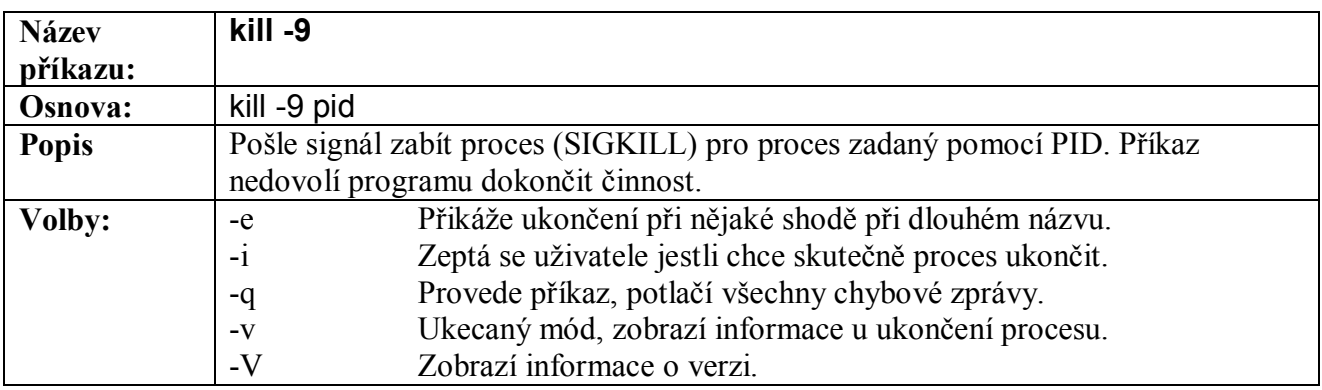

#### **Tabulka 32-2 – Popis příkazu kill -9**

#### halt, reboot, shutdown

#### **Přehled**

Příkaz shutdown je volán do /etc/init pro ukončení všech procesů systému. Schopnost provést příkaz je imitována pouze na uživatele s vyššími přístupovými právy. Volby, které mohou být použity s tímto příkazem, jsou vypsány na konci této sekce. Ovšem dvě možnosti jsou přímo směrovány na jiné příkazy. Příkazy halt a reboot jsou ekvivalentem příkazu shutdown s přepínačem -h a -r. Příkaz halt způsobí zastavení systému a jeho případné vypnutí. Příkaz reboot vyvolá restart systému poté, co byl vyvolán příkaz shutdown.

#### **Scénář**

Jádro systému používá dynamické stránkování dat do mezipaměti pro minimalizaci možných ztrát při výpadku napájení nebo jiných příhodách. Přesně díky této stavbě paměti musí být vyčištěna, když je nějaký program zastaven nebo je připraveno vypnutí systému. Perfektní situace pro tento příkaz je případ, kdy uživatel chce vypnout či restartovat systém.

# **Příklady**

1. Uživatel může vypnout systém Linux odesláním signálu ukončení do souboru /etc/init. Příkaz shutdown dovolí uživateli ukončit všechny procesy a umožní úspěšné vypnutí. Volby, které mohou být přidány do tohoto příkazu, přinášejí mnoho rozličných úloh, jako třeba nové nastartování systému po jeho vypnutí. Příkaz shutdown může být zadán pouze uživatelem s příslušnými systémovými právy.

Krok 1: Uživatel má schopnost říci systému aby se vypnul v zadaný čas nebo po vypršení zadaného času v minutách. Uživatel chce nastavit vypnutí systému v následujících 10 minutách. Zpráva, která může být přidána do tohoto příkazu, se odešle všem přihlášeným uživatelům a informuje je o nadcházejícím vypnutí systému.

Zadáme shutdwn -r +10 "This is a test." do příkazové řádky pro instruování systému pro odeslání zprávy, vyčkat deset minut a potom vyvolat vypnutí systému a poté znovu zapnout.

\$ shutdown –r +10 "This is a test." Broadcat message from root (tty1) Fri Jan 13 12:34:56 1943

This is a test. The system is gong DOWN for reboot in 10 minutes !!

Krok 2: Sekvence vypnutí systému může být zrušena kdykoliv mezi zadáním příkazu a inicializací procesu vypnutí zmáčknutím kláves <CTRL> a <C>. Pamatujte si, že to musí být zadáno v příkazové řádce, kde byl příkaz vypnutí zadán.

 $[CTRL + C]$ Shutdown cancelled.

2. Jak bude vypadat formát příkazu shutdown pokud potřebuje vypnout systém v 12:34 a.m.?

Krok 1: Příkaz ve formě odpovídající předchozímu zadání postrádá správné udání času vypnutí, který je ve formátu HH:MM. Čas je systémem interpretován ve dvacetičtyř hodinovém formátu, kde 01:23 je 1:23 a.m. a 4:50 p.m. je 16:50. S tímto na paměti by čas měl být zadán jako 00:34. Volba –h způsobí, že se systém zastaví po provedení vypnutí. Zadáme shutdown –h 00:34 "This is a test." do příkazové řádky ro začátek sekvence. Nic nebude na obrazovce zobrazeno, než nastane čas vypnutí.

\$ shutdown –h 00:34 "This is a test." Broadcat message from root (tty1) Fri Jan 13 12:34:56 1943

This is a test. The system is gong down for systém halt NOW !!

#### **Souhrn**

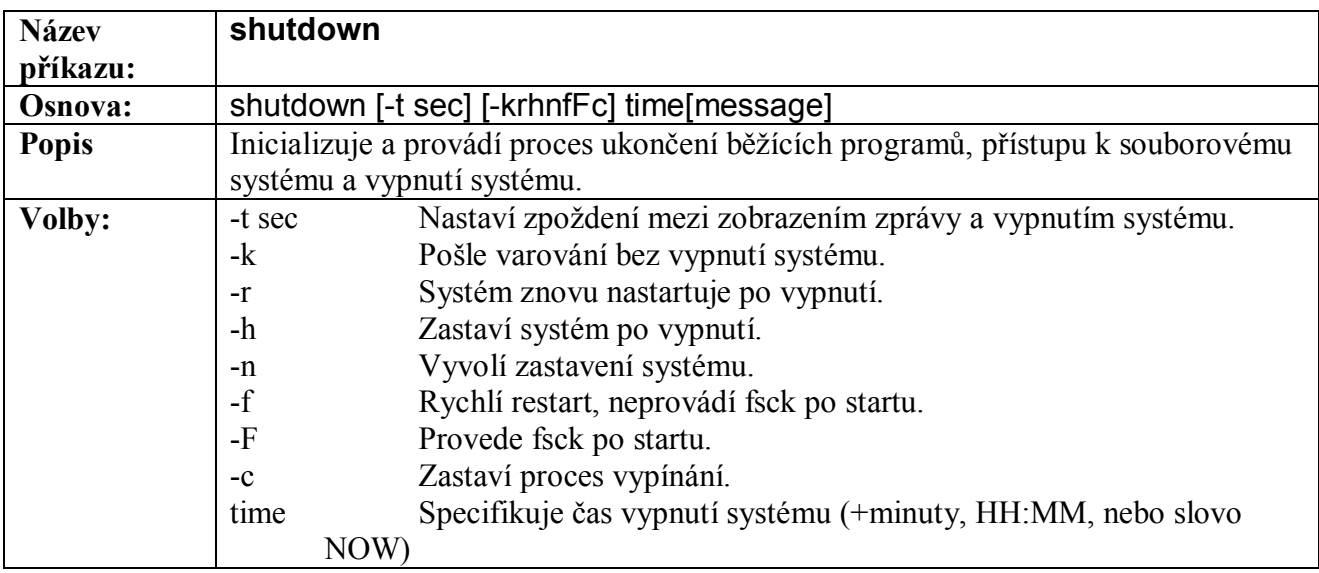

**Tabulka 32-3 – Popis příkazu shutdown**

#### startx – Inicializace X Window

#### **Přehled**

Příkaz startx inicializuje skript pro vyvolání prostředí X Window pro Linux. Je to konfigurovatelný skript, který je normálně spouštěn bez nějakých přídavných parametrů, protože mnoho proměnných může být konfigurováno přímo ve skriptu. Skript startx není samostatně stojící věc, je součástí koncového skriptu xinit.

#### **Scénář**

Uživatel se rozhodl, že textové rozhraní systému Linux je nudné a těžkopádné. Alternativou k tomuto monotónnímu rozhraní je grafické prostředí X Window. Jak může uživatel rozběhnout toto prostředí v souběžnosti s příkazovou řádkou?

#### **Příklad**

Krok 1: Příkaz k vyvolání prostředí X Window je jednoduše startx. Všechny nastavení, které budou potřeba, nejsou zadány pomocí parametrů příkazu, ale jsou nakonfigurovány samotným skriptem. Pro normální použití, nemusíme ve skriptu měnit žádné proměnné. Pro načtení GUI (graphical user interface- grafické uživatelské prostředí) zadejte startx do příkazové řádky.

### \$ startx

Systém se nyní pokusí nastavit prostředí X. Výstup bude obsahovat několik odlišných formulářů obsahujících informace. Některé z nich jednoduše zobrazují status načítání ovladačů, jiné zobrazují informace o systému, další o prostředí X. Informace zde vypsané jsou docela užitečné, pokud uživatel rozhraní jen zkouší. Avšak jsou velmi podstatné, pokud uživatel bude muset vyřešit nějaký problém s načítáním prostředí. Několik stránek výstupu by zde nemělo smysl vypisovat. Jakmile se provede startovací sekvence, X Window systém bude zapnut a na obrazovce bude zobrazeno nové uživatelské prostředí.

Krok 2: Používejte prostředí až do doby než vás omrzí. Nebo dokud vám nezačne vadit blikání obrazovky či její větší vyzařování na těchto rozlišeních či dokud se z Vás nestanou opravdový guru.

### **Souhrn**

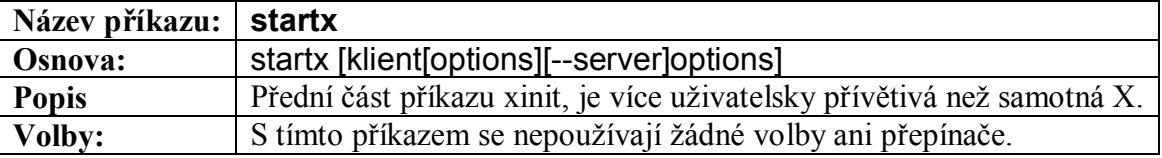

#### **Tabulka 32-4 – Popis příkazu startx**

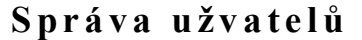

### useradd – Vytvoření nového uživatele

### **Přehled**

Příkaz useradd (adduser) přidá nový uživatelský účet do systému nebo aktualizuje informace o existujícím účtu.

#### **Scénář**

Administrátor systému je často konfrontován s přidáváním, odebíráním nebo aktualizací uživatelských účtu na více uživatelském systému. Při přidávání účtu chce administrátor také zahrnout informace o uživateli, jako přihlašovací jméno, uživatelovu skupinu a shell uživatele.

### **Příklad**

Použitím příkazu useradd můžeme přidat uživatele john do systému. V tomto případě chceme také zadat, že john patří do skupiny Wolker, jeho shell je bash, jeho domácí adresář je /home/john a jeho účet vyprší June 6 2001. Také použijeme příkaz passwd pro přiřazení hesla účtu, aby k němu nemohl přistupovat někdo jiný.

Krok 1: Následující syntaxe je použita pro přidání uživatele john , pokud má uživatel dostatečná práva pro přidání uživatele. Přepínače -g, -s, -e, -d jsou použity pro zadání skupiny, shellu, data vypršení a domácího adresáře.

# \$ useradd -g Wolker -s /bin/bash -e 2001-06-06 -d /home/john john

Krok 2: Nyní použijeme příkaz passwd pro přiřazení hesla.

# \$ passwd john

# **Souhrn**

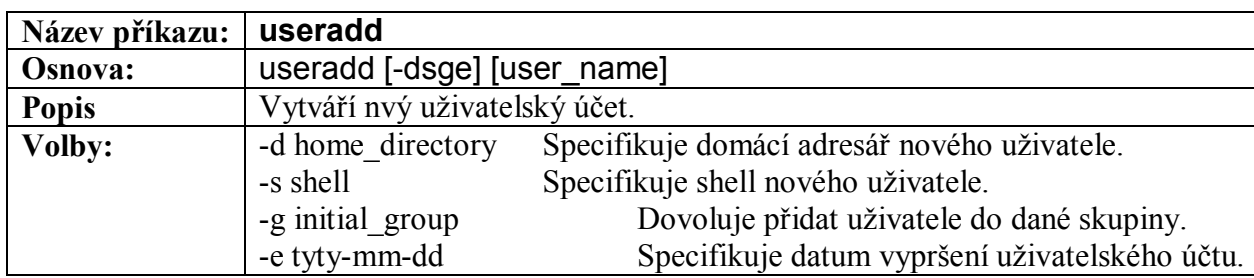

### **Tabulka 32-5 – Popis příkazu useradd**

# userdel – Odstraňuje existující uživatele

# **Přehled**

Příkaz userdel jednoduše odstraňuje existující uživatelské účty ze systému. Použit s přepínačem -r příkaz odstraní uživatelský účet stejně jako všechny uživatelovi soubory a jeho domácí adresář.

# **Scénář**

Přidávání, odstraňování a aktualizace uživatelských účtů je základní úlohou správce systému. Příkaz userdel je velmi užitečný v případech, kdy uživatelský účet vypršel bez obnovení či pokud byl přístup uživateli ukončen.

# **Příklad**

Pro tento příklad použijeme výsledků z předchozí sekce, kdy jsme přiřadili uživatelovi john datum June 6 2001 pro vypršení jeho účtu. Informace a záznamy o jeho účtu by měli být odstraněny ze systému. V tomto případě použijeme přepínač –r pro odstranění jeho domácího adresáře i jeho souborů.

Pro odstranění účtu john ze systému stejně jako jeho souborů zadáme následující text:

\$ userdel john

#### **Souhrn**

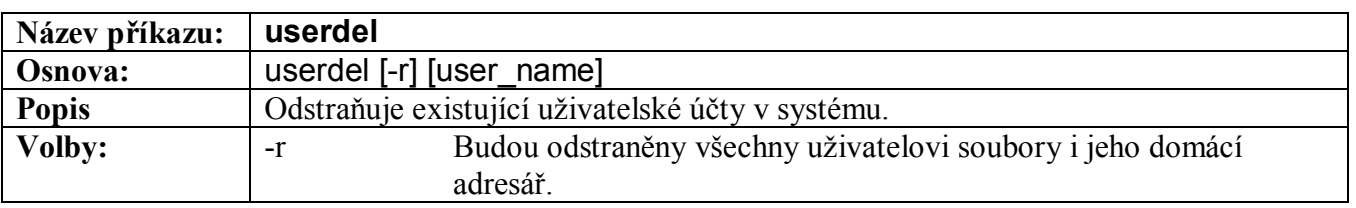

#### **Tabulka 32-6 – Popis příkazu userdel**

### **Přehled**

Příkaz passwd vytvoří nebo změní heslo pro existující uživatelský účet. Při použití s přepínačem –u změni pouze heslo, které vypršelo. Uživatel musí mít práva super uživatele pro spuštění příkazu passwd pro jiný uživatelský účet než jeho vlastní.

#### **Scénář**

Pokaždé při vytvoření nového uživatelského účtu, nebo pokud se jedná o více uživatelský systém, kde se používá vypršení hesel pro současné účty, je používána utilita passwd.

### **Příklad**

Právě jsme přidali nového uživatele john. Následujícím krokem mu přiřadíme nové heslo. Jakmile bude zadán příkaz passwd bude uživatel dvakrát dotázán na heslo, jednou pro zadání a podruhé pro kontrolu.

Příkaz passwd musí být zadán společně s uživatelským jménem.

\$ passwd john Enter new password: Re-enter password: Password has been changed successfully! \$

#### **Souhrn**

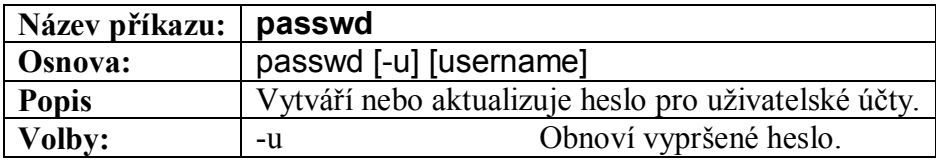

**Tabulka 32-7 – Popis příkazu passwd**

#### su - - Přepnutí uživatele

#### **Přehled**

Příkaz su přepne uživatelovo id (já) na jiného zadaného uživatele nebo implicitně na uživatele root. V tabulce A-57 jsou popsané další dostupné možnosti.

#### **Scénář**

Příkaz su přepíná z aktuálního uživatelského účtu do účtu super uživatele aniž by se musel uživatel odhlásit. Příkaz su může být zadán s přepínačem –c a názvem příkazu a ten bude spuštěn s právy superuživatele. Spuštění ovšem vyžaduje heslo super uživatele.

Jestliže si uživatele přeje přihlásit se jako root během sezení, může využít příkazu su.

do příkazové řádky zadáme su - pro přihlášení na účet super uživatele.

#### $$$  su -Password:

Po správném zadání hesla uživatele root, příkazová řádka bude začínat symbolem křížku (#) jestliže je uživatel v shellu.

# #

# **Souhrn**

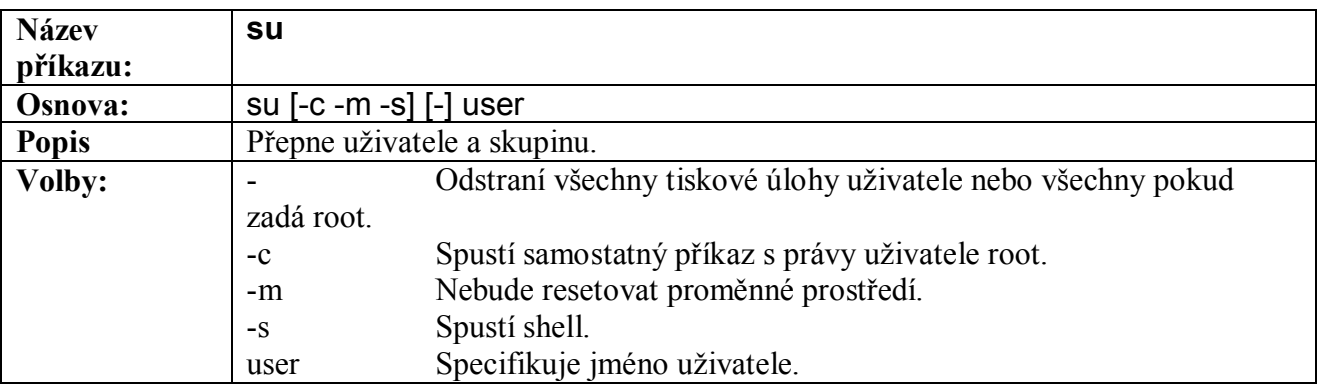

#### **Tabulka 32-8 – Popis příkazu su**

# **<b>unkce kernelu**

# lsmod, insmod, rmmod – Výpis, instalace a odstranění modulů

#### **Přehled**

Příkaz lsmod vypíše nahrané moduly zatímco insmod a rmmod instalují a odebírají nahrávatelné moduly. Tyto příkazy mohou být provedeny pouze super uživatelem. Některé z dostupných možností těchto příkazů je detailněji popsáno v tabulkách A-58 a A-59 na konci této sekce.

#### **Scénář**

Rozdílné ovladače pro aplikace Linuxu a programů jsou sestaveny pomocí modulů. Souborový systém ufs (Unix File System) je obyčejně používán a jeho modul může být nainstalován pomocí insmod.

#### **Příklady**

1. Mnoho systémů uchovává moduly v adresáři /lib/modules/ následovaným adresářem s aktuální verzí systému Linux.

Krok 1: Po vyhledání správného adresáře, zadejte lsmod do příkazové řádky pro shlédnutí modulů, které jsou aktuálně nahrané.

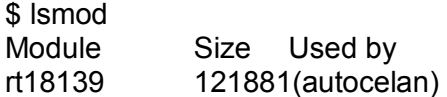

Jediný aktuálně nahraný modul je rt18139 Jak můžeme načíst modul ufs?

Krok 2: Pro instalaci modulu ufs, zadáme do příkazové řádky insmod ufs.

#### \$ insmod ufs

Jestliže je modul úspěšně nainstalován, vrátí se příkazová řádka. Jestliže nebyl modul nainstalován, zobrazí se chybová zpráva obsahující nevyřešené úlohy instalace. To se může stát, pokud ještě nebyl modul správně zkompilován nebo aktivován.

Krok 3: Pro výpis načtených modulů včetně nově načteného ufs, zadáme lsmod do příkazové řádky.

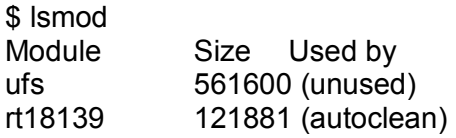

Moduly ufs a rt18139 jsou nyní jediné, které jsou nahrány. Jak může být ufs odstraněno?

2. Nahrané moduly mohou být odstraněny pomocí příkazu rmmod.

Krok 1: Pro odstranění nahraného modulu ufs, zadejte rmmmod ufs.

\$ rmmod ufs

Krok 2: Prodívejme se na aktualizovaný seznam nahraných modulů opětovným zadáním lsmod.

\$ lsmod Module Size Used by rt18139 121881(autocelan)

#### **Souhrn**

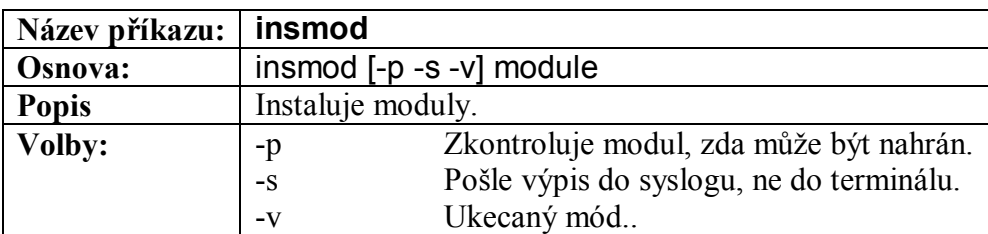

#### **Tabulka 32-9 – Popis příkazu insmod**

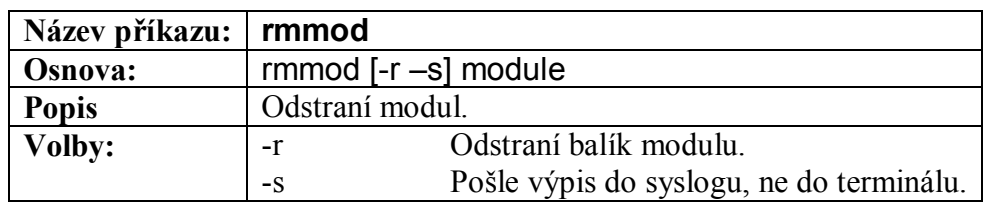

#### **Tabulka 32-10 – Popis příkazu rmmod**

#### depmod – Ovládá závislé moduly

### **Přehled**

Příkaz depmod vytváří kartotéku závislostí založenou na symbolech nalezených v souborech modulů a která může být využita s příkazem modprobe pro načtení závislých modulů. depmod také zobrazit, které moduly jsou na daném modulu závislé a naopak.

### **Scénář**

Předpokládejme, že pro hlavní program je závislý na několika dalších podprogramech. Tento příkaz nám ukáže, které moduly jsou zapotřebí a vytvoří soubor pro načtení všech těchto modulů.

# **Příklad**

Příkaz může být použit pro vyhledání modulů, na kterých závisí modul ltmodem.o.

Zadáme depmod –e ltmodem.o.

```
$ depmod –e ltmodem.o 
depmod: *** Unresolved symbols in ltmodem.o 
      depmod: bh_mask 
      depmod: schedule_timeout
      depmod: request_region 
      depmod: pcibios_read_co
```
Zde je několik modulů potřebných pro ltmodem.o.

#### **Souhrn**

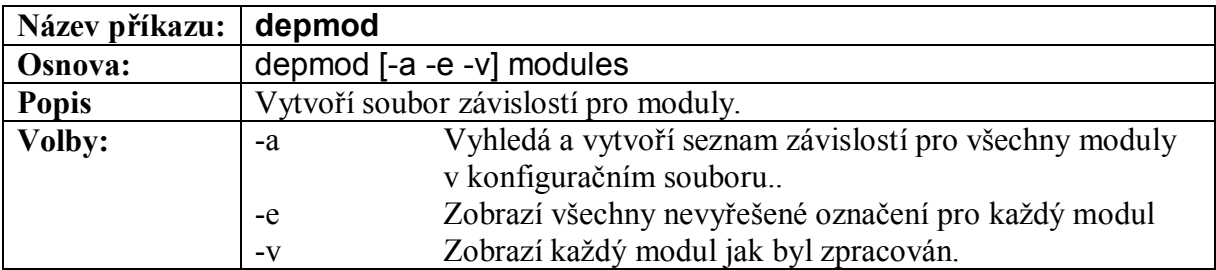

#### **Tabulka 32-11 – Popis příkazu depmod**

### modprobe – Nahraje potřebné moduly

# **Přehled**

Příkaz modprobe je používán pro nahrání specifického modulu kernelu požadovaného pro nějaké zařízení, souborů a všech modulů, které jsou pro něj potřeba. Jestliže je zde několik modulů vypsaných příkazem modprobe nahraje se pouze první modul pokud, další pouze pokud první selže.

# **Scénář**

Když instalujeme nové zařízení, souborový systém nebo nový typ softwaru, uživatel potřebuje instalovat také potřebné moduly (příslušné k zařízení nebo softwaru) pro úspěšné spuštění zařízení nebo programu. Použitím modprobe nenainstalujeme pouze vypsané moduly, ale také všechny jenž budou potřeba pro další moduly.

# **Příklad**

Příkaz může být použit pro instalaci nezbytných modulů pro nový souborový systém jako třeba MS-DOS. Použijeme následující kroky pro nainstalování tohoto souborového systému.

Krok 1: Po přihlášení za uživatele root, zadáme modprobe pro instalaci MS-DOS souborového systému a všech potřebných modulů.

# \$ modprobe msdos

Krok 2: Nyní použijeme příkaz lsmod pro shlédnutí jestli byly moduly úspěšně přidány. Zadáme příkaz samostatně pro zobrazení všech modulů nainstalovaných v systému. Všimněte si, že byl nainstalován modul fat, protože je potřebný pro modul msdos.

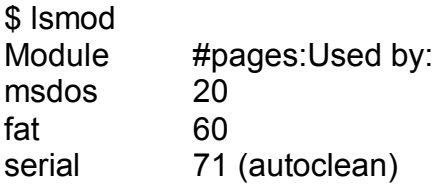

# **Souhrn**

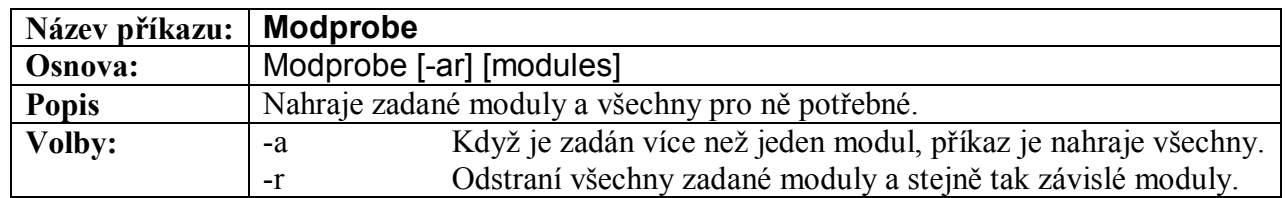

#### **Tabulka 32-12 – Popis příkazu modprobe**